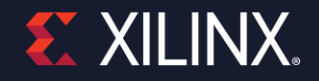

# **Demystify Vitis Embedded Acceleration Platform Creation** *Version: 2020.2*

Dec. 2020 Xilinx Adapt Conf

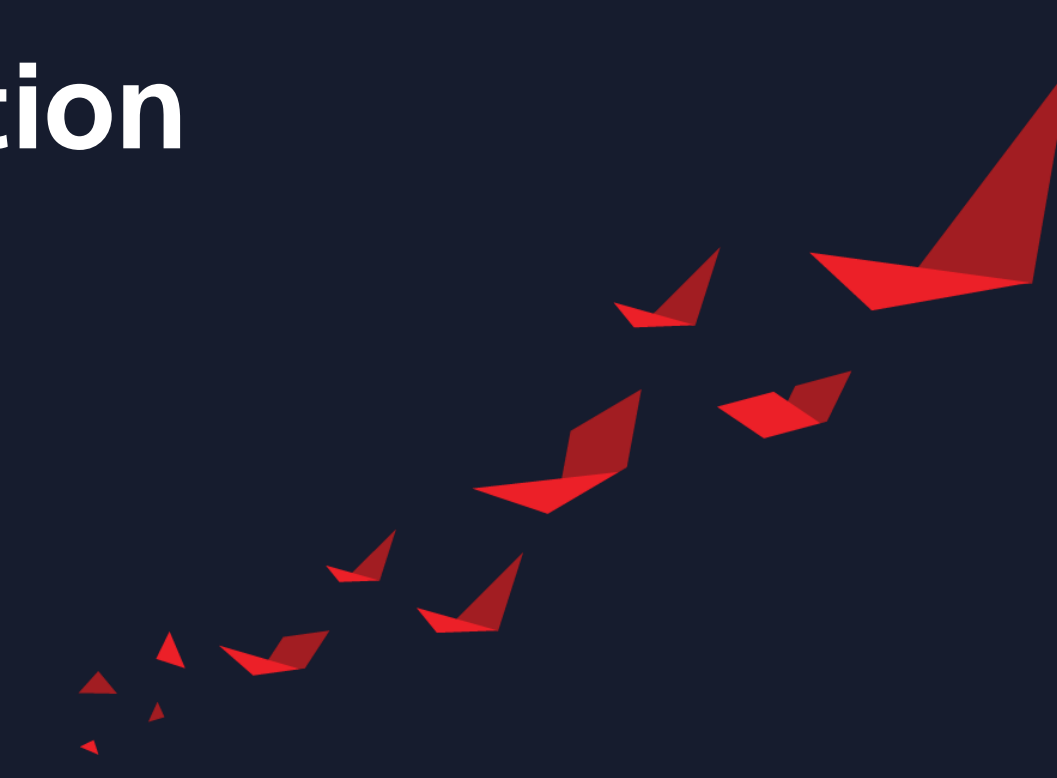

### **Vitis Unified Software Platform**

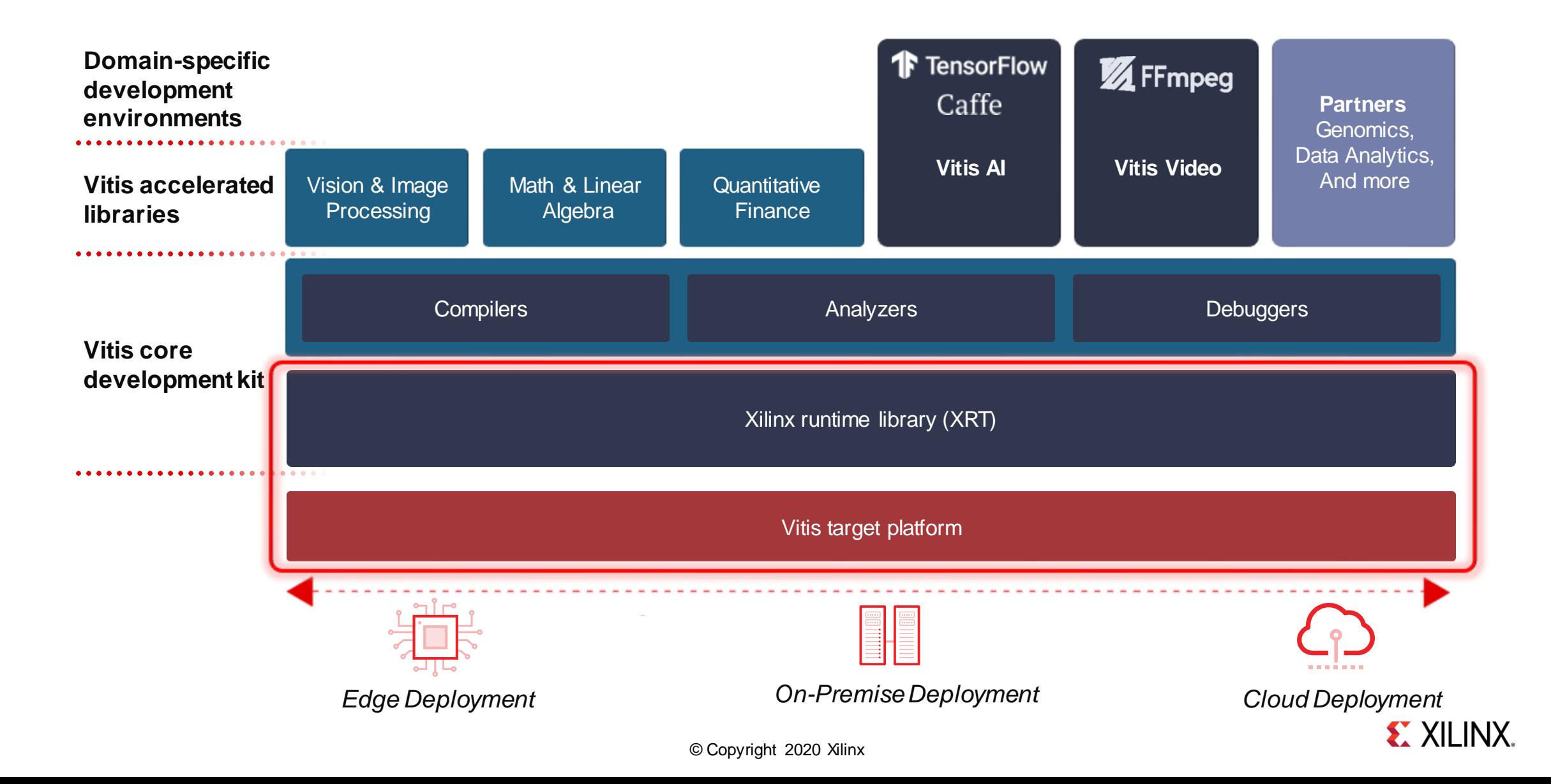

### **Vitis Target Platform**

*Base Hardware, Software Architecture*

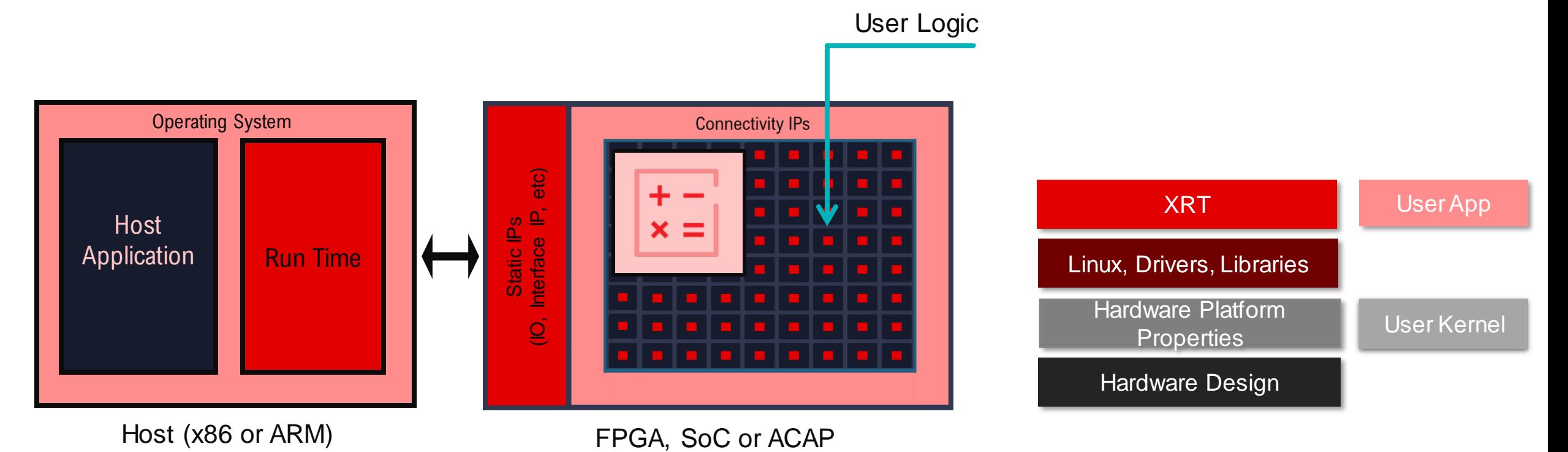

© Copyright 2020 Xilinx

### **Do I Need to Create My Own Platform?**

Begin with a Xilinx pre-configured platform For evaluation or PoC.

Customize platforms when need advanced features or production.

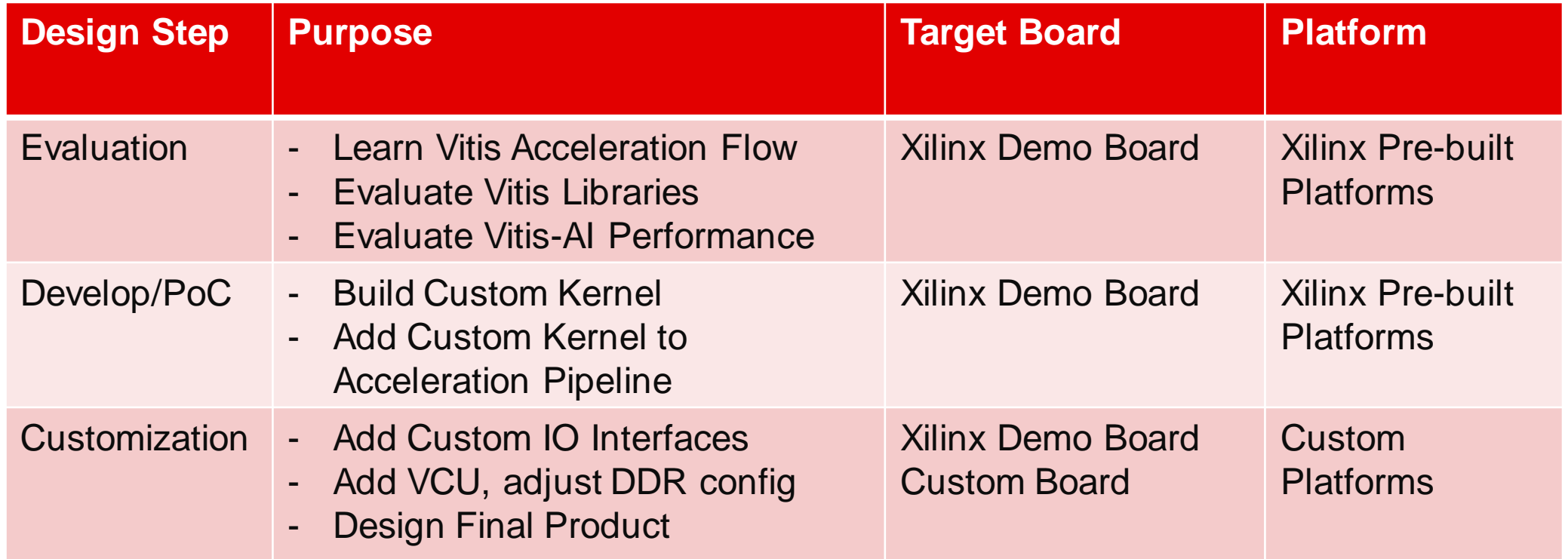

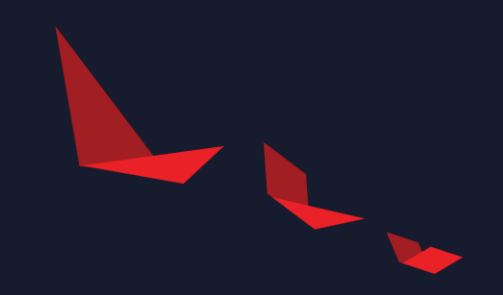

# **Use a Pre-built Platform for Evaluation**

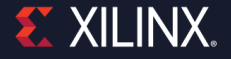

© Copyright 2020 Xilinx

### **Download Pre-built Vitis Embedded Platforms**

#### [www.xilinx.com/download](http://www.xilinx.com/download)

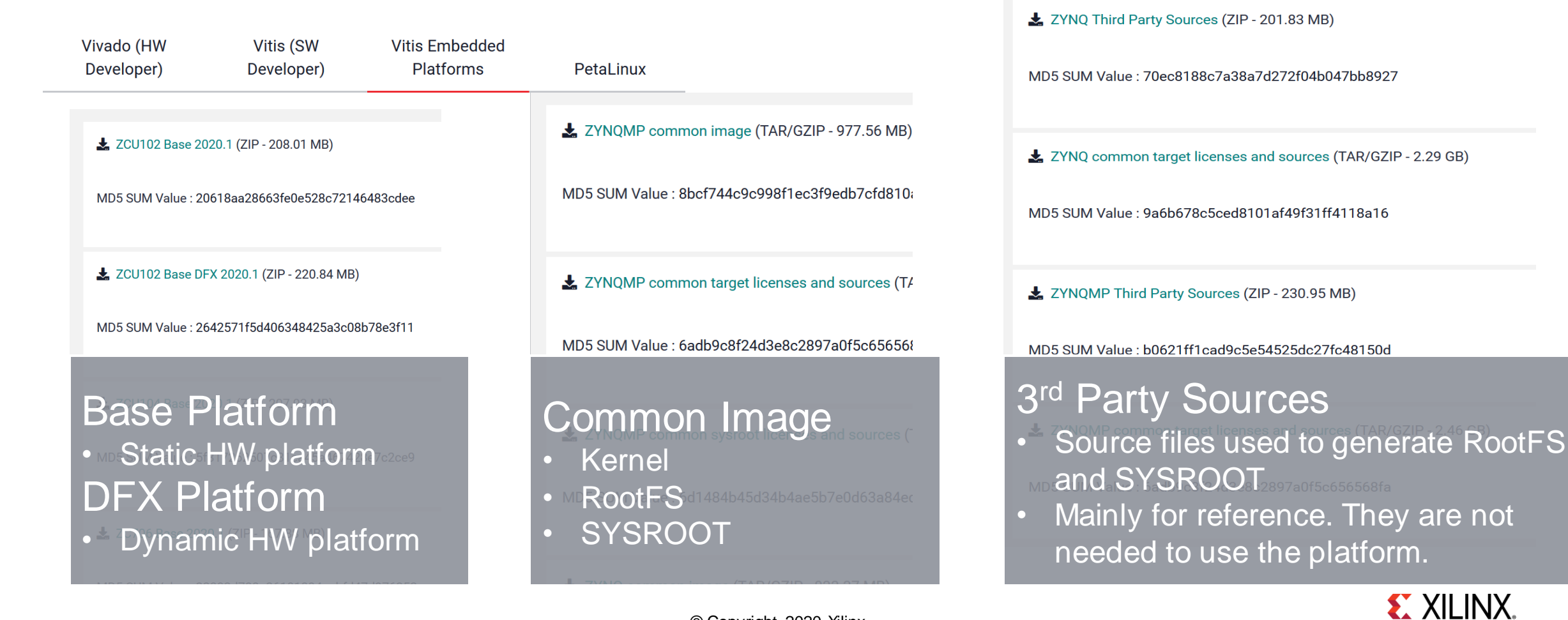

### **Install Platforms**

#### ▶ Install Platform

- Extract to platform search path
- ▶ Platform Search Path
	- */opt/xilinx/platforms*
	- *\$XILINX\_VITIS/platforms*
	- *\$PLATFORM\_REPO\_PATHS*
- Extract Common Images
- ▶ Install SYSROOT
	- extract sdk.sh
	- Point SYSROOT parameter in Vitis application to the extracted directories *aarch64-xilinx-linux cortexa9t2hf-neon-xilinx-linux-gnueabi*

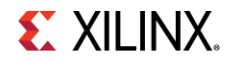

### **Use a Pre-Built Platform**

#### GUI CLIPTIC CLIPTIC CLIPTIC CLIPTIC CLIPTIC CLIPTIC CLIPTIC CLIPTIC CLIPTIC CLIPTIC CLIPTIC CLIPTIC CLIPTIC CLI

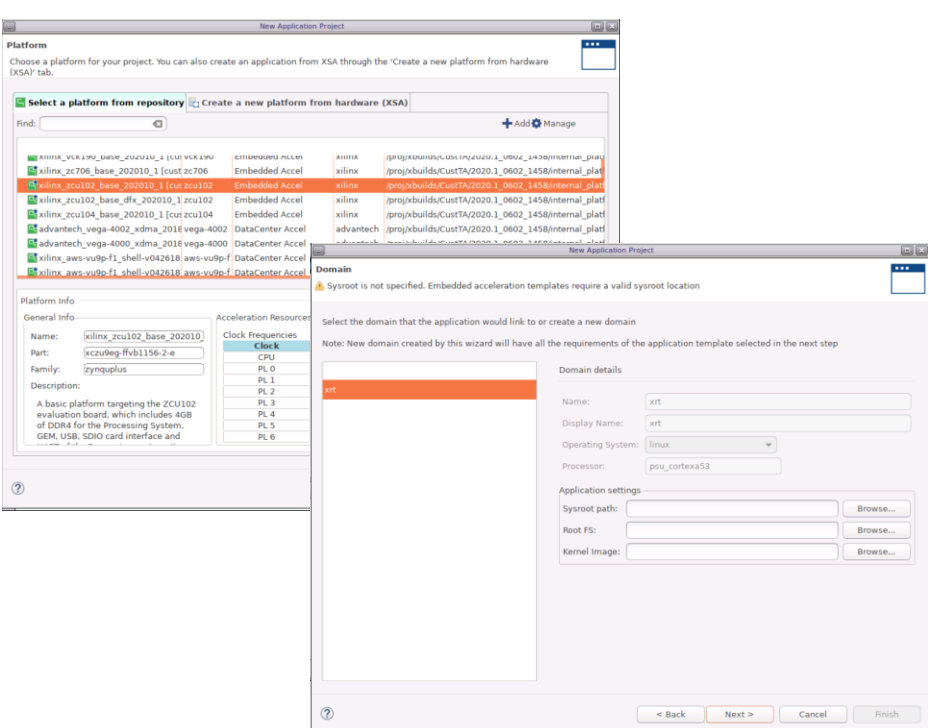

- v++ compiling and linking options
	- *v++ -c --platform=<platform\_name>*
- Host app cross compile environment
	- *export SYSROOT=<sysroot\_path>*
- v++ packaging options
	- *--package.kernel\_image <arg>*
	- *--package.rootfs <arg>*

#### **Example**

<https://github.com/Xilinx/Vitis-Tutorials>

- Getting\_Started/Vitis/example/zcu102
- /hw/Makefile
- src/zcu102.cfg

#### **V++ Reference Manual**

[https://www.xilinx.com/html\\_docs/xilinx2020\\_1/vitis\\_doc/](https://www.xilinx.com/html_docs/xilinx2020_1/vitis_doc/vitiscommandcompiler.html) vitiscommandcompiler.html

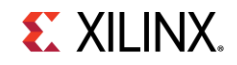

### **Install Additional Software with Package Feed**

- ▶ What is a package feed?
	- Install software packages on-the-fly
	- Like *apt* for Ubuntu, *yum* for CentOS
	- PetaLinux uses *dnf*

*dnf install git*

- What are the benefits?
	- Skip PetaLinux rootfs recompilation
- ▶ Who provides these packages?
	- Xilinx hosts pre-compiled packages on [http://petalinux.xilinx.com](https://petalinux.xilinx.com/)
- ▶ Which packages are included?
	- All packages available with PetaLinux
- ▶ How to use a package feed?
	- *dnf* is pre-installed in rootfs of common images
	- Set up package feed URL

*wget http://petalinux.xilinx.com/sswreleases/ rel-v2020/generic/rpm/repos/zynqmp\_generic\_eg.repo cp zynqmp\_generic\_eg.repo /etc/yum.repos.d/ dnf clean all # Clean dnf local cache*

- More archs are supported: zynq, versal, etc.
- Install packages like using apt/yum

dnf install <package name>

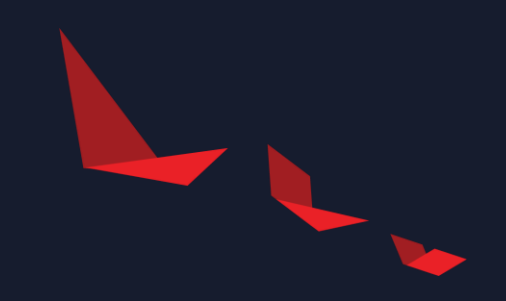

# **Create Custom Embedded Acceleration Platforms**

![](_page_9_Picture_2.jpeg)

### **High Level Workflow for Platform Creation**

![](_page_10_Figure_1.jpeg)

![](_page_10_Picture_2.jpeg)

### **Step 0: Base Bootable Design**

![](_page_11_Figure_1.jpeg)

Boot testing<br>Platform creation preparation Boot testing

Peripheral function testing

Various ways to create this design

For Xilinx boards, Vivado preset and PetaLinux BSP can be used

For custom board, please setup pinout and PS settings according to your board

![](_page_11_Picture_7.jpeg)

### **Step 0: Base Bootable Design**

#### ▶ Plan which components should be in your platform

![](_page_12_Picture_45.jpeg)

![](_page_12_Picture_3.jpeg)

### **Step 1: Prepare Hardware Design in Vivado**

![](_page_13_Picture_1.jpeg)

![](_page_13_Picture_2.jpeg)

### **Step 1: Prepare Hardware Design in Vivado**

![](_page_14_Figure_1.jpeg)

### **A. Mark Project as Extensible Platform Project**

![](_page_15_Picture_10.jpeg)

![](_page_15_Picture_2.jpeg)

### **B. Clock and Reset Settings**

#### ▶ General Rules

- Each clock needs one associated reset signal synchronous with this clock
- Each platform must have one and only one default clock

### $\triangleright$  CLI

```
set property PFM.CLOCK
{clk_out1 {id "0" is_default "true" 
proc_sys_reset "/proc_sys_reset_0" status
"fixed"} 
clk out2 {id "1" is default "false"
proc_sys_reset "/proc_sys_reset_1" status
"fixed"} 
...} [get_bd_cells /clk_wiz_0]
```
#### Vivado GUI

- Window -> Platform Setup
- Enable the clock signals

![](_page_16_Picture_115.jpeg)

Diagrar

. . . . . . .

### **B. AXI Interfaces for Kernel Control**

#### ▶ General Rules

- Needed for AXI-MM kernel control
- It can be PS AXI Master port
- It can be master port of Interconnect or **Smartconnect**

#### Vivado GUI

- Window -> Platform Setup
- Enable the Interfaces
- Sptag for doesn't take effect

#### CLI

set property PFM.AXI PORT \ {M\_AXI\_HPM1\_FPD {memport "M\_AXI\_GP" }} [get\_bd\_cells /zynq\_ultra\_ps\_e\_0]

### GUI

![](_page_17_Picture_88.jpeg)

## **C. AXI Interfaces for Memory Access**

#### ▶ General Rules

- A platform needs to define one or more memory interface for memory-mapped kernel to access DDR memory

#### ▶ Vivado GUI

- Window -> Platform Interfaces
- Enable the Interfaces
- Set sptag for Interface name (optional)
	- A symbolic identifier that represents a class of platform port connections
	- Multiple block design platform ports can share the same sptag
	- Used by v++ link.
- Set memory for memory subsystem identifier(optional)
	- Cell name and Base Name columns in the IP integrator Address Editor

#### $\blacktriangleright$  CLI

set property PFM.AXI PORT \ S AXI HP0 FPD {memport "S AXI HP" sptag "HP0" memory "ps\_e HP0 DDR LOW"} [get bd cells /zynq ultra ps e 0]

#### GUI

![](_page_18_Picture_131.jpeg)

## **D. Interrupt Settings**

#### ▶ General Rules

- A platform needs to define how kernel interrupt signal can be connected.
- AXI Interrupt Controller is needed for v++ linker to link interrupt signals automatically.

#### ▶ Note

 Safe to ignore *intr* floating critical warning because v++ linker will make connections.

![](_page_19_Picture_6.jpeg)

#### ▶ Vivado GUI

![](_page_19_Picture_84.jpeg)

#### $\triangleright$  CLI

set property PFM.IRQ {intr {id 0 range 32}} [get bd cells /axi\_intc\_0]

![](_page_19_Picture_11.jpeg)

![](_page_20_Figure_0.jpeg)

#### **EX XILINX.**

### **Vitis Linked Vector Addition Block Diagram Example**

![](_page_21_Figure_1.jpeg)

**EX XILINX.** 

### **E. Export XSA**

#### ▶ Vitis GUI

- Create HDL Wrapper
- Generate Block Diagram
- File -> Export -> Export Platform
	- Select Platform Type
	- Select Pre-synthesis
	- Input platform name and description
	- Generate XSA

![](_page_22_Picture_9.jpeg)

#### CLI

# Setup Platform Name set property PFM\_NAME {xilinx:zcu102:zcu102 base:1.0} [get files [current bd design].bd]

# Generate block design and optionally implement the design

# Export Acceleration Platform write\_hw\_platform ./zcu102\_base.xsa

# Validate Platform validate\_hw\_platform ./zcu102\_base.xsa

### **Step 2: Prepare Software Environment**

#### ▶ Supported Software Environments

![](_page_23_Picture_189.jpeg)

#### ▶ Linux Components Requirements

![](_page_23_Picture_190.jpeg)

#### ▶ Device tree example

```
&amba {
     zyxclmm_drm {
           compatible = "xlnx,zocl";
           status = "okay";
           interrupt-part = <\&axi interrupt-parent = <\&axi</math> intc \&b>c;
           interrupts = \langle 0 \rangle 4>, \langle 1 \rangle 4>, \langle 2 \rangle 4>, \langle 3 \rangle 4>,
                        \langle 4 \ 4 \rangle, \langle 5 \ 4 \rangle, \langle 6 \ 4 \rangle, \langle 7 \ 4 \rangle,
                        <8 4>, <9 4>, <10 4>, <11 4>,
                        <12 4>, <13 4>, <14 4>, <15 4>,
                        <16 4>, <17 4>, <18 4>, <19 4>,
                        <20 4>, <21 4>, <22 4>, <23 4>,
                        <24 4>, <25 4>, <26 4>, <27 4>,
                        <28 4>, <29 4>, <30 4>, <31 4>;
     };
};
&axi intc 0 {
        xlnx, kind-of-intr = \langle 0x0 \rangle;
        xlnx, num-intr-inputs = \langle 0x20 \rangle;
        \text{internupt-part} = \langle \&\text{gic}\rangle;
        internupts = <0 89 4>;
};
```
### **Step 2: Prepare Software Environment**

- ▶ Create PetaLinux Project from XSA
	- petalinux-create -t project --template zynqMP
	- petalinux-config --get-hw-description=<XSA\_DIR>

#### ▶ Update Device Tree

 *project-spec/meta-user/recipes-bsp/device-tree/files/systemuser.dtsi*

#### ▶ Customize Kernel and RFS

- petalinux-config -c kernel
- petalinux-config -c rootfs
- ▶ Build Kernel, RFS and device-tree
	- petalinux-build
- Build SYSROOT
	- petalinux-build --sdk
	- ./images/linux/sdk.sh

![](_page_24_Picture_15.jpeg)

### Build from Scratch **Use Common Image**

Download Pre-built Common Image

![](_page_24_Picture_160.jpeg)

- ▶ Update User Device Tree
	- *sw/prebuilt\_linux/user\_dts/system-user.dtsi*
- ▶ Generate Platform with prebuilt linux mode
	- New in 2020.2 base platforms
	- Define COMMON\_RFS\_KRNL\_SYSROOT
	- Generate Platform make all

![](_page_24_Picture_25.jpeg)

### **Enable Package Feed in RootFS**

#### ▶ Install dnf to rootfs

- petalinux-config -c rootfs
- [\*]Image Feature -> Package Management

### ▶ Add feed URL

#### - On Board Preparation

*wget http://petalinux.xilinx.com/sswreleases/ rel-v2020/generic/rpm/repos/zynqmp\_generic\_eg.repo cp zynqmp\_generic\_eg.repo /etc/yum.repos.d/ dnf clean all # Clean dnf local cache*

- Install packages like using apt/yum
	- *dnf install <package name>*

## **Step 3. Create Vitis Platform - Prepare Contents**

#### ▶ Boot directory

- BIF and the components used by BIF
	- fsbl.elf
	- pmufw.elf
	- bl31.elf
	- u-boot.elf

#### BIF example

![](_page_26_Figure_8.jpeg)

- **Image directory** 
	- Vitis packager will add all files in image directory to fat32 partition of SD card

### **Step 3. Create Vitis Platform**

#### ▶ Vitis GUI

- New -> Platform Project
- Use XSA that was exported in step 1
- Create Linux domain
- Setup BIF, boot dir and image dir
- Generate platform by clicking build icon

![](_page_27_Picture_92.jpeg)

#### ▶ XSCT CLI

platform -name \$platform\_name -hw \$xsa\_path/\$platform\_name.xsa -out ./\$OUTPUT -no-boot-bsp

domain -name xrt -proc psu\_cortexa53 -os linux -image \$SW\_COMP/src/a53/xrt/image domain config -boot \$SW\_COMP/src/boot domain config -bif \$SW\_COMP/src/a53/xrt/linux.bif domain -runtime opencl

platform -generate

![](_page_27_Picture_12.jpeg)

### **Step 4: Verify the Platform**

#### ▶ Check platforminfo report

- platforminfo <Platform\_NAME>.xpfm
- Check clock information, memory information are reported as expected

![](_page_28_Picture_130.jpeg)

#### Run *Vector Addition* example on this platform

- If can be in the same workspace if the platform is created in Vitis GUI.
- Set *PLATFORM\_REPO\_PATHS* environment variable to allow Vitis to get the platform if not working on the same workspace or working with command line flow.

![](_page_29_Picture_0.jpeg)

# **Summary**

E XILINX.

© Copyright 2020 Xilinx

### **High Level Workflow for Platform Creation**

![](_page_30_Figure_1.jpeg)

![](_page_30_Picture_2.jpeg)

### **Reference**

#### UG1416: Vitis Unified Software Platform User Guide

- https://www.xilinx.com/html\_docs/xilinx2020\_2/vitis\_doc/
- Creating Embedded Platforms in Vitis
- Using Embedded Platforms
- Xilinx Platform Source Code
	- https://github.com/Xilinx/Vitis\_Embedded\_Platform\_Source
- ▶ Vitis Platform Creation Tutorial
	- https://github.com/Xilinx/Vitis-In-Depth-Tutorial/tree/master/Vitis\_Platform\_Creation

![](_page_31_Picture_9.jpeg)

![](_page_32_Picture_0.jpeg)

# **Happy Vitising**

![](_page_32_Picture_2.jpeg)

© Copyright 2020 Xilinx